1

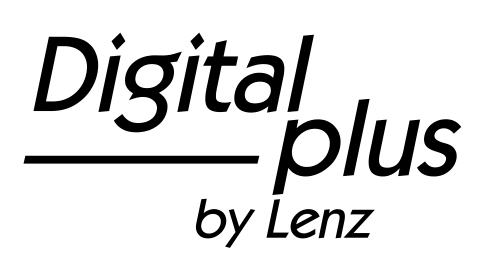

# **Info Version 3.6**

für LZ/LZV100 und LH100 03 14

 $\begin{array}{c}\n\text{Digital} \\
\hline\n\text{by lens} \\
\end{array}$ 

# **1 Neue und geänderte Eigenschaften in Version 3.6**

Hier zunächst eine Übersicht der neu implementierten oder veränderten Eigenschaften:

- Schneller Wechsel zwischen bis zu 12 frei wählbaren Lokadressen mit der "Esc" - Taste
- Es können nun Funktionen von F0 bis F28 geschaltet werden.
- Alle Funktionen F1 bis F28 können auf Moment- oder Dauerbetrieb eingestellt werden. Diese Einstellung kann für jede Lokadresse individuell vorgenommen werden (Werkseitig sind die Funktionen auf Dauerbetrieb eingestellt).
- Sie können einstellen, welche Funktionsinformationen in der Zentrale auch nach dem Ausschalten gespeichert werden. Werkseitig ist die Speicherung der Funktionen F0 bis F8 eingestellt.
- Die in der Zentrale gespeicherten Funktionsinformationen werden immer zyklisch wiederholt über das Gleis gesendet.
- Die Speicherung und das zyklische Wiederholen der Funktionsinformationen von F5 bis F28 kann ein- und ausgeschaltet werden (nur mit LH100).
- Programmieren auf dem Programmiergleis von CV1 bis CV1024.
- Programmieren während des Betriebs (PoM) von CV1 bis CV1024.
- einfaches Erhöhen / Vermindern von CV Werten beim Programmieren: Ideal z.B. um die Höchstgeschwindigkeit einer Lok einzustellen (nur LH100).
- einfacher Wechsel zur nächsten / vorherigen CV beim Programmieren (nur LH100)
- mit Hilfe der RailCom Anzeige LRC120 ist ein Auslesen von CVs mittels PoM möglich.

# **2 Änderungen am LH100**

Bedingt durch die neuen Funktionen haben wir einige Änderungen an der Anzeige auf dem LH100 und bei der Bedienung vorgenommen. Diese Änderungen werden im folgenden Abschnitt beschrieben.

# **2.1 Anzeige beim Loksteuern**

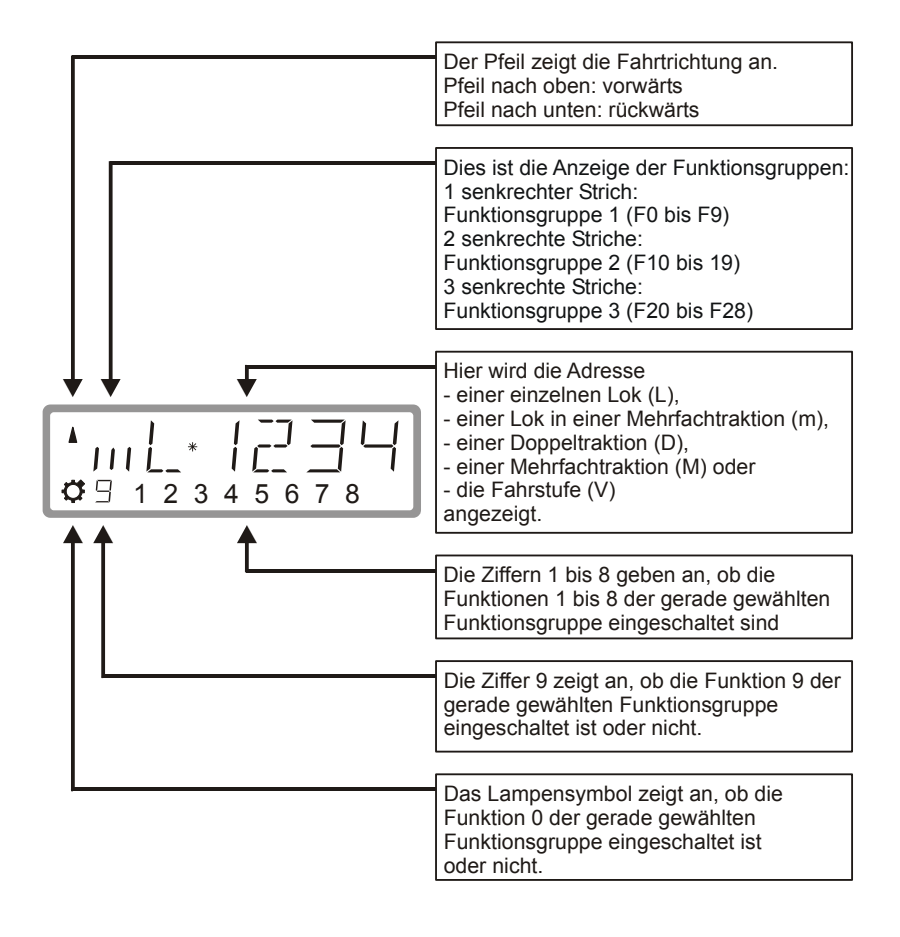

Digit bv Í enz

**D**

### **2.1.1 Beispiele der wichtigsten Anzeigen:**

1 3 8

Die einzelne Lok (L) mit der Adresse 0003 wird gesteuert.

Es ist die Anzeige der Funktionsgruppe 1 gewählt, die Funktionen 0, 1, 3 und 8 sind aktiv

$$
\begin{array}{|c|c|c|}\hline \star_{11} & \text{m}^* & \text{c}^{\text{--}} & \text{c}^{\text{--}} \\ \hline \varphi \,\text{g} & \text{s}^{\text{--}} & \text{s} & \text{s}\end{array}
$$

Die Lok mit der Adresse 1234 befindet sich in einer Mehrfachtraktion (m).

Es ist die Anzeige der Funktionsgruppe 2 gewählt, die Funktionen 10, 19, 13, 14 und 18 sind aktiv.

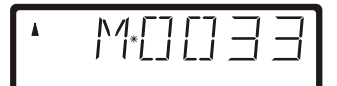

Die Mehrfachtraktion mit der Adresse 0033 wird gesteuert.

Bei Anzeige der Mehrfachtraktionsadresse erfolgt keine Anzeige von Funktionen.

# **2.2 Der erweiterte Stack**

Bis zur Version 3 konnten Sie mit der "Esc" – Taste des LH100 zwischen zwei Lokadressen wechseln. In der Version 3.6 ist es nun möglich, mit der "Esc" – Taste durch einen Stack von bis zu 12 Lokadressen zu blättern. Vergleichbar ist das mit einem Karteikasten mit 12 Karteikarten. Sie können jede beliebige Lokadresse auf den Stackplätzen ablegen.

In der Werkseinstellung sind in diesem Stack die Loknummern 1 bis 12 abgelegt.

### **2.2.1 Blättern durch den Stack**

$$
\begin{array}{|c|c|c|c|c|c|}\hline \textbf{L} & \textbf{L} & \textbf{L} & \textbf{L} & \textbf{L} & \textbf{L} \\ \hline \textbf{L} & \textbf{L} & \textbf{L} & \textbf{L} & \textbf{L} & \textbf{L} & \textbf{L} & \textbf{L} & \textbf{L} \\ \hline \textbf{L} & \textbf{L} & \textbf{L} & \textbf{L} & \textbf{L} & \textbf{L} & \textbf{L} & \textbf{L} & \textbf{L} & \textbf{L} & \textbf{L} \\ \hline \textbf{L} & \textbf{L} & \text
$$

Nach Inbetriebnahme des LH100 wird immer Stackplatz 1 angezeigt. Werkseitig ist dieser Platz mit der Lokadresse 1 belegt.

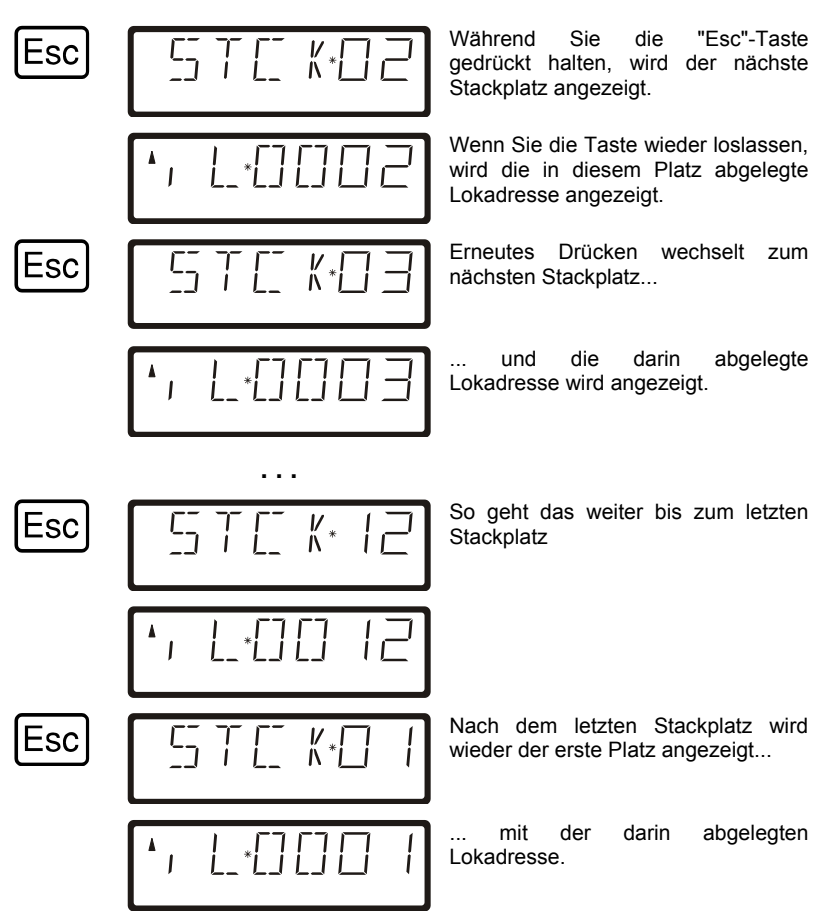

Sie können nur vorwärts durch den Stack blättern.

### **2.2.2 Einstellung der Stackgröße**

F

In der Werkseinstellung ist der Stack 12 Plätze groß. Sie können die Größe einstellen zwischen 1 und 12.

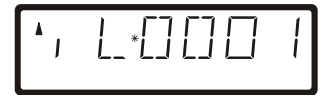

Um die Anzahl der Stackplätze zu ändern, wechseln Sie in das SYS Menü:

Anzeige des zuletzt gewählten Menüs

Digit *plus* bv Lenz

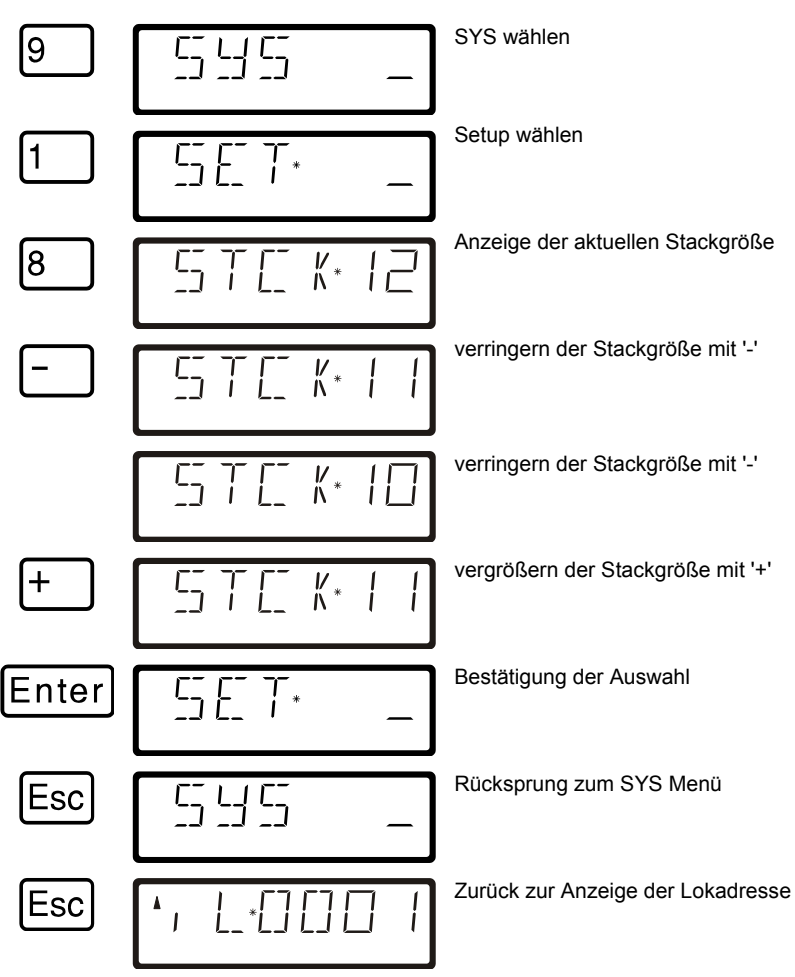

Die Eingabe neuer Lokadressen ist gegenüber der Vorgängerversion unverändert.

# **2.3 Funktionen in Loks schalten**

Wie in früheren Versionen des LH100 können Sie Funktionen in Lokdecodern durch Drücken der Zifferntasten 0 bis 9 während des Loksteuerns ein- und ausschalten.

In Abhängigkeit der gewählten Funktionsgruppe (1 – 3) werden dabei folgende Funktionen geschaltet:

**D**

7

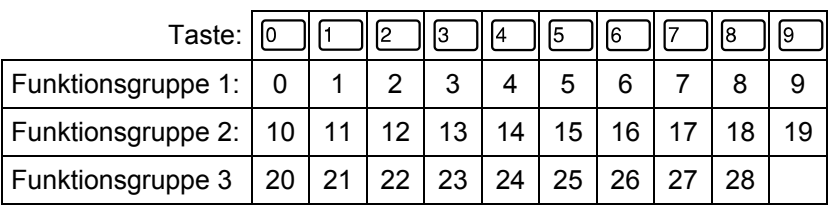

Die untere Zeile des Displays zeigt den Zustand der Funktion an: Ist die Nummer der Funktion sichtbar, ist die Funktion eingeschaltet, ist die Nummer nicht sichtbar, ist die Funktion ausgeschaltet.

# **2.4 Umschalten der Funktionsgruppen**

Bis zu drei senkrechte Striche links neben der Anzeige der Lokadresse informieren Sie über die gewählte Funktionsgruppe.

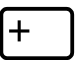

Mit dieser Taste wechseln Sie zur nächsten Funktionsgruppe,

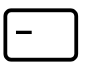

mit dieser Taste wechseln Sie zur vorherigen Funktionsgruppe.

Ausnahme: Es wird eine Mehrfachtraktionsadresse (M) oder die Adresse einer Lok in einer Mehrfachtraktion (m) angezeigt. In diesem Fall blättern Sie mit der '-' Taste durch die in der MTR aufgenommenen Lokadressen.

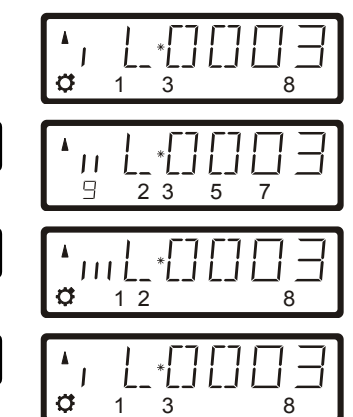

Funktionsgruppe 1 wird angezeigt, es sind die Funktionen 0, 1, 3 und 8 aktiv.

Funktionsgruppe 2 wird angezeigt, es sind die Funktionen 12, 13, 15, 17 und 19 aktiv.

Funktionsgruppe 3 wird angezeigt, es sind die Funktionen 20, 21, 22 und 28 aktiv.

Zeigt wieder Funktionsgruppe 1 an.

### **2.5 Lokdecoderfunktionen konfigurieren**

Sie können die Funktionen F1 bis F28 im Lokdecoder sowohl auf Dauer- als auch auf Momentbetrieb einstellen.

### **Dauerbetrieb Momentbetrieb**

Die Funktion wird mit einem Tastendruck ein- mit dem nächsten Tastendruck wieder ausgeschaltet.

Die Funktion wird nur so lange eingeschaltet, wie Sie die betreffende Taste drücken. Wenn Sie die Taste loslassen, wird die betreffende Funktion wieder ausgeschaltet.

Diese Einstellung wird in der Zentrale LZ100/LZV100 gespeichert. Der Handregler fragt bei Aufruf der Lok die Einstellung bei der LZ100/LZV100 an. Sie können diese Einstellung für jede Funktion und jede Lokadresse getrennt festlegen.

Gehen Sie wie folgt vor:

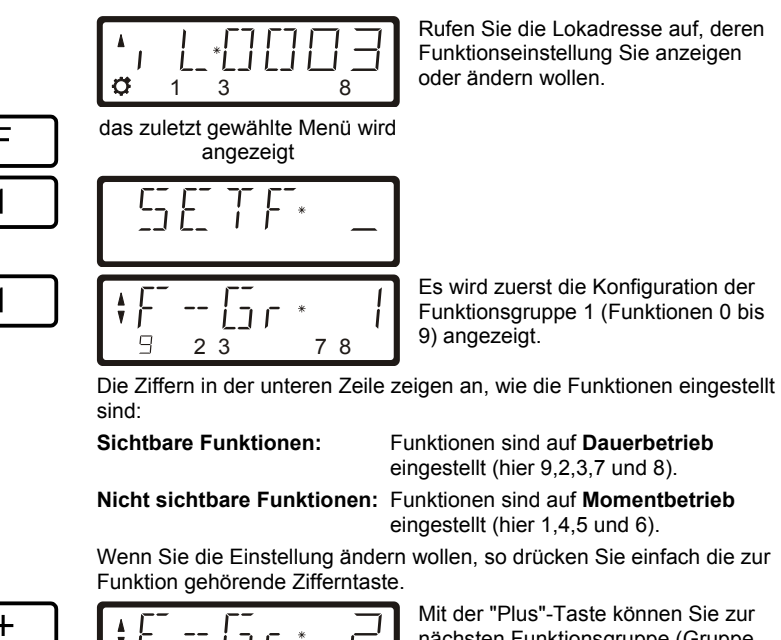

$$
\frac{1}{\sigma} \int_{0}^{\infty} -\left[ \frac{1}{\sigma} \int_{0}^{\infty} + \int_{0}^{\infty} \right]
$$

nächsten Funktionsgruppe (Gruppe 2, F10 bis F19 schalten

Die Einstellung erfolgt analog zur Gruppe 1.

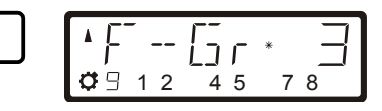

Ein weiterer Druck schaltet zur Funktionsgruppe 3 (F20 bis F28). Die Einstellung erfolgt analog zur Gruppe 1.

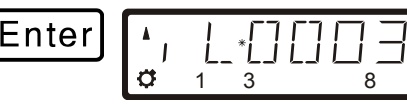

Mit 'Enter' schließen Sie die Eingabe ab, die neue Einstellung wird in der Zentrale gespeichert. Mit 'Esc' kommen Sie ohne Speicherung zurück zum Loksteuern.

# **2.6 Refresh von Funktionen konfigurieren**

Unter Refresh von Funktionen verstehen wir folgendes: Die Informationen der Funktionen werden in definierten, regelmäßigen Abständen von der Zentrale über das Gleis zu allen auf dem Gleis befindlichen Decodern gesendet. So ist sichergestellt, dass der Decoder alle Einstellungen nicht "vergisst", auch wenn - beabsichtigt (stromlose Abschnitte) oder unbeabsichtigt (Verschmutzung oder Stromausfall) - die Verbindung zwischen Zentrale und Decoder unterbrochen ist.

Die Abschaltung dieser zyklischen Übertragung einzelner Funktionen kann bei sehr großen Anlagen mit sehr vielen Lokomotiven/Decodern sinnvoll sein, um die zeitliche Verzögerung zu reduzieren, die sich aus der Summe der je Übertragung notwendigen Zeit (typisch 8 mS) ergibt.

Sie können deshalb selbst einstellen, welche Funktionsinformationen zyklisch wiederholt gesendet werden sollen und welche nicht. In der Standardeinstellung werden die Funktionen 0 bis 8 zyklisch gesendet. Der Refresh wird global, also für alle Lokadressen gültig, eingestellt.

So stellen Sie den Refresh ein:

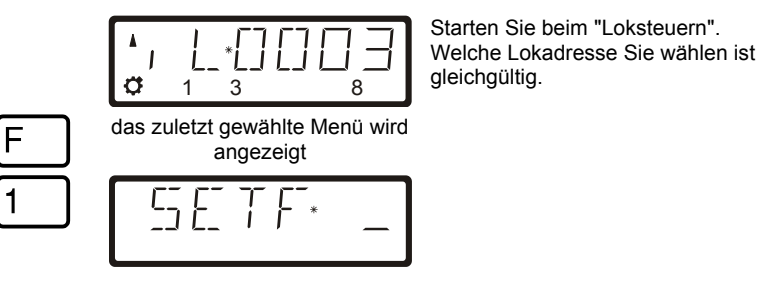

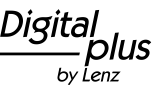

anzeigen

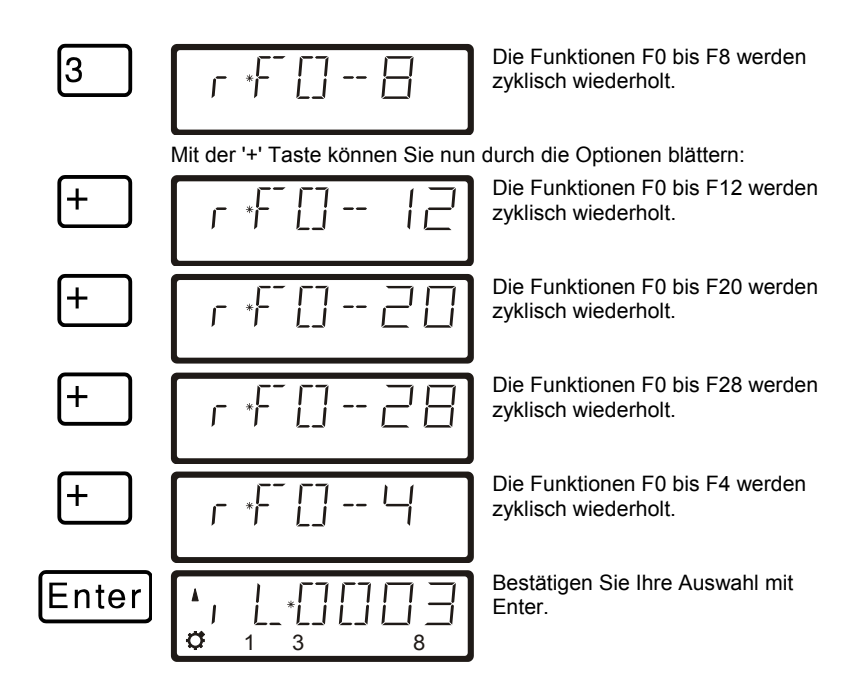

# **2.7 Anzeige und Änderung des Fahrstufenmodus**

So können Sie den Fahrstufenmodus anzeigen / ändern:

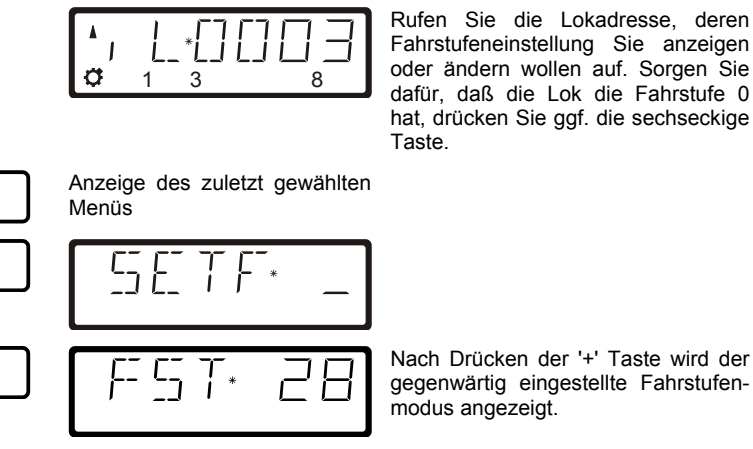

 $\overline{\mathsf{F}}$ 

 $\overline{1}$ 

 $\sqrt{2}$ 

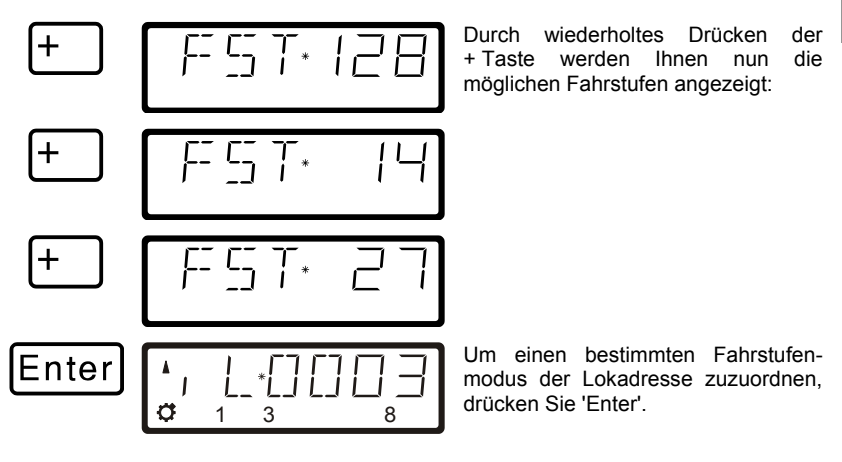

Ist die Fahrstufe der Lok nicht 0, so wird der gegenwärtig eingestellte Fahrstufenmodus angezeigt, so lange Sie die '+' Taste drücken, der Modus kann nicht geändert werden.

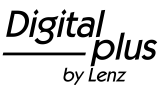

### **2.8 Erweiterungen beim Programmieren auf dem Programmiergleis**

Mit Version 3.6 können Sie CVs von 1 bis 1024 auf dem Programmiergleis beschreiben und auslesen.

Je nachdem welche CV die Sie wählen, erfolgt die Anzeige unterschiedlich:

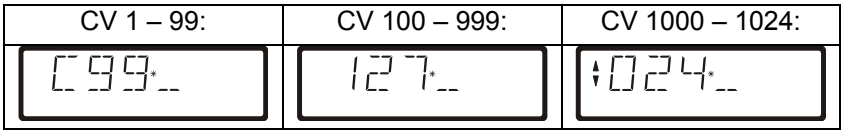

Haben Sie eine CV ausgewählt und einen Wert eingegeben oder ausgelesen, so können Sie mit den Pfeil- bzw. den Plus/Minus-Tasten folgende Aktionen ausführen:

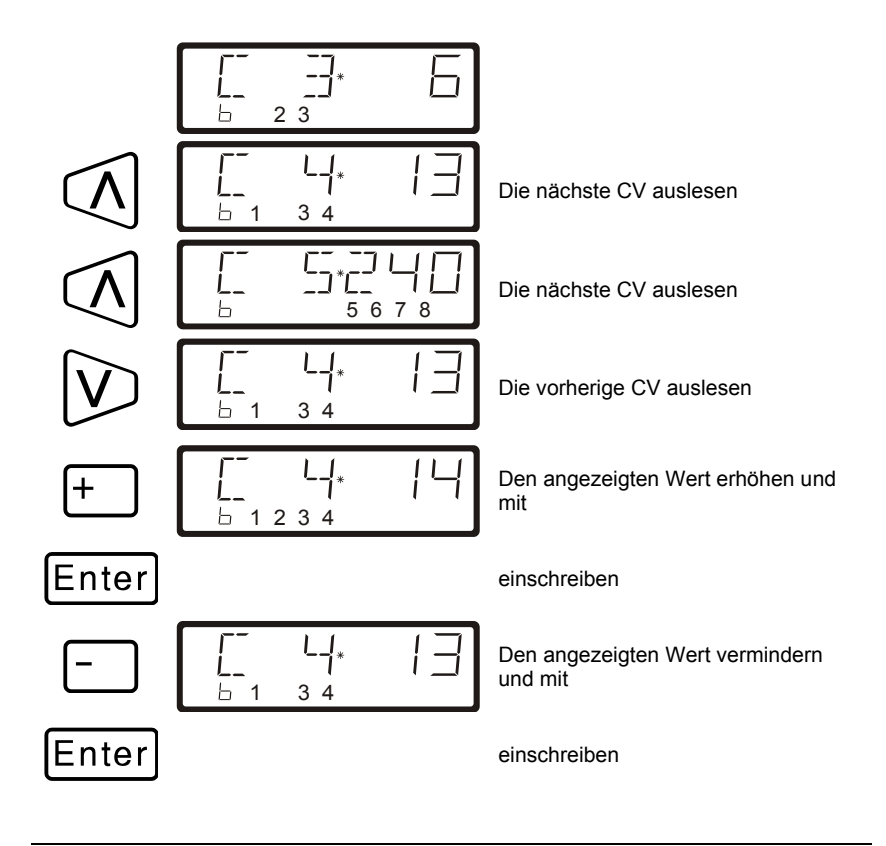

# **D**

13

# **2.9 Erweiterungen beim Programming on Main (PoM)**

### **2.9.1 Schneller Wechsel der CV**

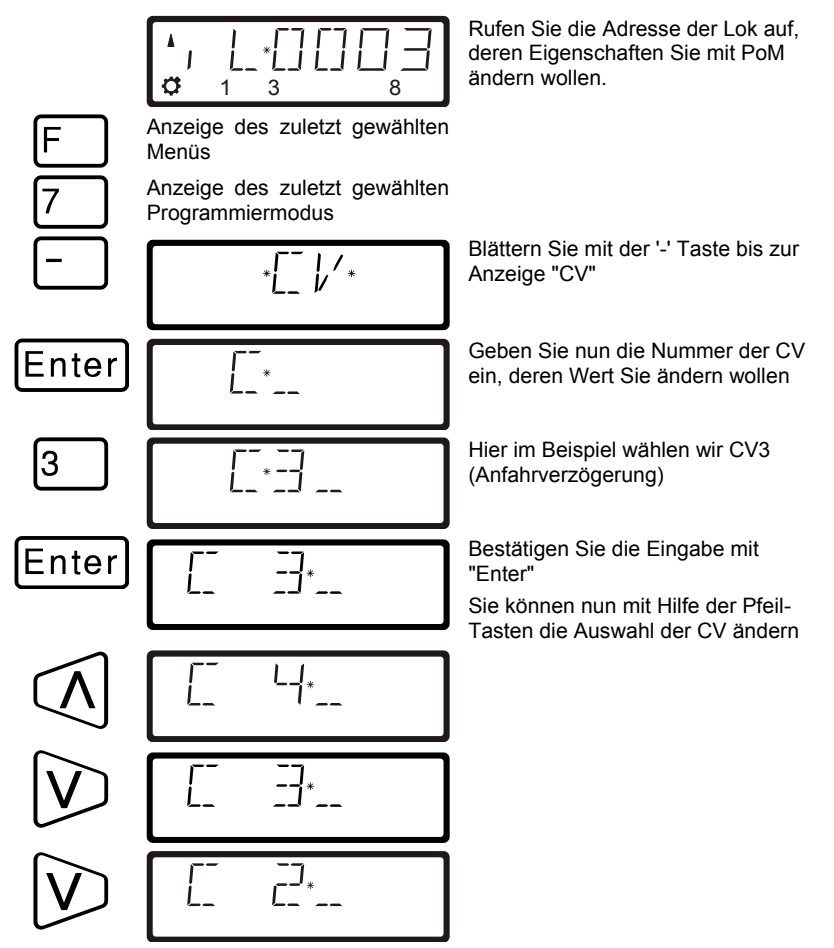

Bei jedem ändern der CV – Nummer wird ein PoM Lesebefehl zum Lokdecoder geschickt. Das Ergebnis dieses Befehls kann auf einer Adressanzeige LRC120 sichtbar gemacht werden, vgl. Sie dazu den Abschnitt ["2.9.3"](#page-13-0) weiter unten.

Digit *olus* by Lenz

### **2.9.2 Schnelles Ändern des Wertes einer CV**

Wenn Sie beim Programmieren während des Betriebes die CV ausgewählt, einen Wert eingegeben und diesen mit "Enter" bestätigt haben, können Sie diesen Wert ganz einfach mit der '+' oder '-' Taste erhöhen oder vermindern. Der neue Wert wird sofort in den Decoder eingeschrieben.

Dies ist besonders hilfreich, wenn Sie z.B. die Helligkeit der Beleuchtung einer Lok verändern wollen.

Haben Sie eine CV ausgewählt und einen Wert eingegeben, so können Sie mit den Plus / Minus Tasten den angezeigten Wert erhöhen / vermindern. Der Wert wird (im Unterschied zum Programmieren auf dem Programmiergleis) sofort nach jeder Änderung eingeschrieben.

Wenn Sie die Plus / Minus – Taste drücken und gedrückt halten, wird der Wert automatisch erhöht / vermindert.

### <span id="page-13-0"></span>**2.9.3 Auslesen von CVs mit der Adressanzeige LRC120**

Es ist jetzt möglich, mittels PoM auch die Werte von CVs während des Betriebes auszulesen. Voraussetzung hierzu sind:

- Verwendung eines RailCom-fähigen Lokdecoders (GOLD-Serie)
- die betreffende Lok befindet sich in einem von der Adressanzeige LRC120 überwachten Gleisabschnitt.
- RailCom Senden muss im betreffenden Decoder eingeschaltet sein.

Details zum Anschluss der Adressanzeige LRC120 und den Einstellungen der RailCom-fähigen Lokdecoder entnehmen Sie bitte aus den betreffenden Betriebsanleitungen.

### **Vorgehensweise:**

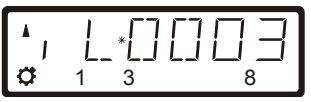

Rufen Sie die Adresse der Lok auf, deren Eigenschaften Sie mit PoM ändern wollen.

Fahren Sie die Lok, deren CVs Sie per PoM auslesen wollen, in den mit der Adressanzeige LRC120 überwachten Gleisabschnitt. Die Adressanzeige zeigt nun die Adresse der Lok an.

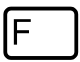

Anzeige des zuletzt gewählten Menüs

15

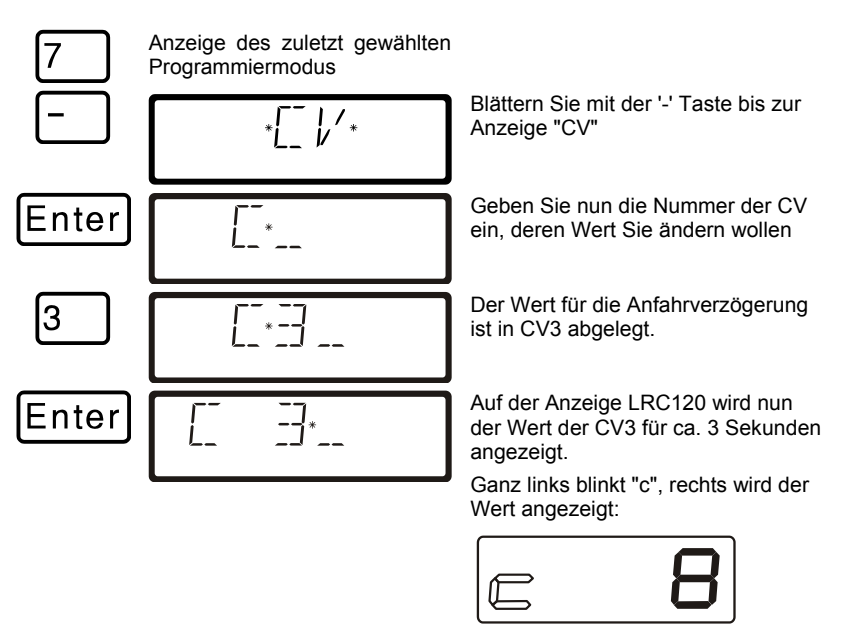

Immer wenn Sie

- die Nummer einer CV eingeben,
- mit den Pfeiltasten diese Nummer ändern
- den Wert der CV mit der '+' oder '-' Taste verändern

wird ein PoM-Lesebefehl zum Decoder geschickt. Daraufhin sendet der Lokdecoder den Inhalt der betreffenden CV per RailCom. Die Adressanzeige LRC120 empfängt diese Information und bringt sie für ca. 3 Sekunden zur Anzeige.

by Lenz

# **3 New and changed features in version 3.6**

Here is an overview of the new or changed features:

- Fast change between up to 12 freely selectable locomotive addresses with the 'Esc' key.
- Functions F0 to F28 can now be switched.
- Functions F1 to F28 can be set to temporary or continuous operation. This setting can be made individually for each locomotive address. Ex-works, functions are set to continuous operation.
- You can set which function information is to be stored in the command station even when it is turned off. Ex-works, functions F0 to F8 are stored.
- Function information stored in the command station is transmitted cyclically via the track.
- The storage and cyclic transmission of information for functions F5 to F28 can be activated and deactivated (only LH100).
- Programming on the programming track from CV1 to CV1024.
- Programming in operational mode (PoM) from CV1 to CV1024.
- Simple increasing and decreasing of CV values during programming: Ideal, for example, for setting the maximum speed of a locomotive (only LH100).
- Simple change to the next or previous CV during programming (only LH100).
- Reading of CVs via PoM with the RailCom address display LRC120.

# **4 Changes to the LH100**

Due to the new functions we have made some changes to the display and operation of the LH100. These changes are described below.

# **4.1 Display when controlling a locomotive**

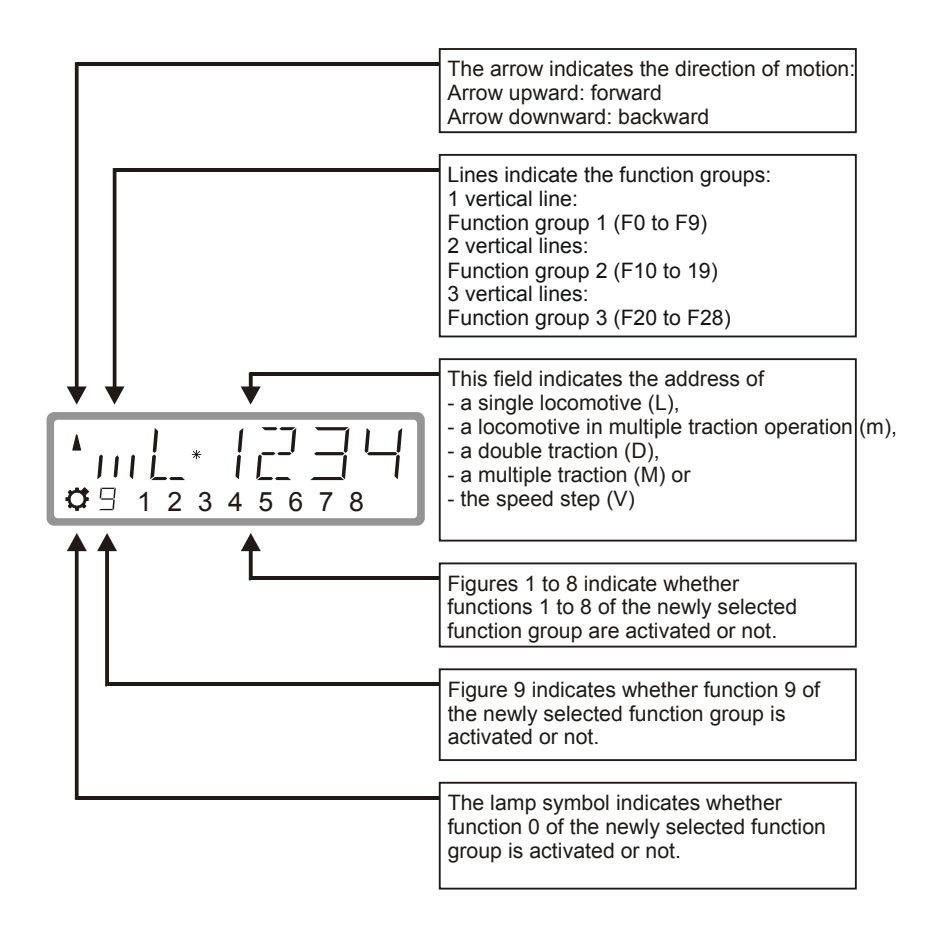

Digit by Lenz

**E**

### **4.1.1 Examples for the most important displays:**

$$
\begin{array}{|c|c|c|}\hline \star & \hspace{-0.15cm} & \hspace{-0.15cm} & \hspace{-0
$$

The single locomotive (L) with address 0003 is controlled.

The display of function group 1 is selected; functions 0, 1, 3 and 8 are activated.

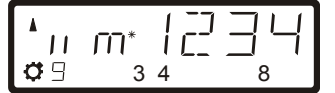

The locomotive with address 1234 is in multiple-traction operation (m).

The display of function group 2 is selected; functions 10, 19, 13, 14 and 18 are activated.

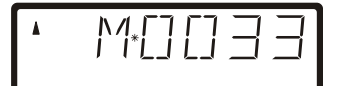

The multiple traction with address 0033 is controlled.

When the multiple-traction address is displayed, no functions are displayed.

# **4.2 The expanded stack**

Up to version 3 it was possible to change between two locomotive addresses with the 'Esc' key of the LH100. With version 3.6 it is now possible to scroll through a stack of up to 12 locomotive addresses with the 'Esc' key. This is comparable to an index card box with 12 index cards. You can place any locomotive address in any stack slot.

Ex-works, locomotive addresses 1 to 12 are placed in this stack.

### **4.2.1 Scrolling through the stack**

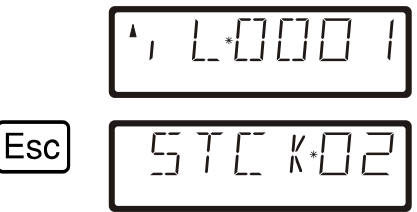

Each time the LH100 is turned on, stack slot 1 is displayed. Ex-works, this slot is occupied by locomotive address 1.

Press 'Esc' to display the next stack slot.

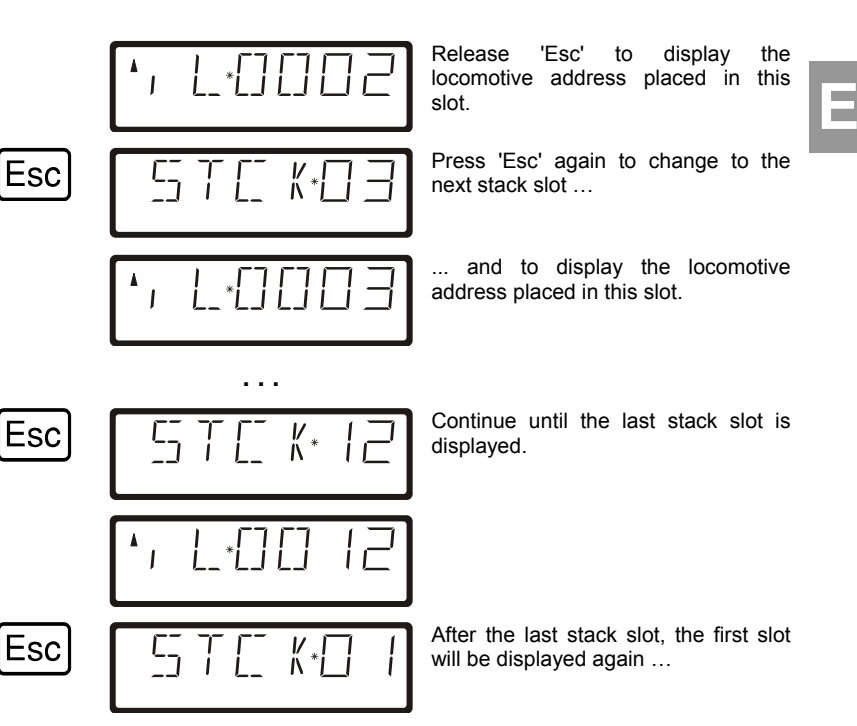

... with the locomotive address placed therein.

You can scroll through the stack only in forward direction.

### **4.2.2 Setting the stack size**

F

Ex-works, the stack has 12 slots. The size can be set from 1 to 12.

$$
\begin{bmatrix} 1 & 1 & 1 \\ 1 & 1 & 1 \\ 1 & 1 & 1 \end{bmatrix}
$$

To change the number of stack slots, go to the 'SYS' menu:

The menu that was selected last is displayed.

Digit plus by Lenz

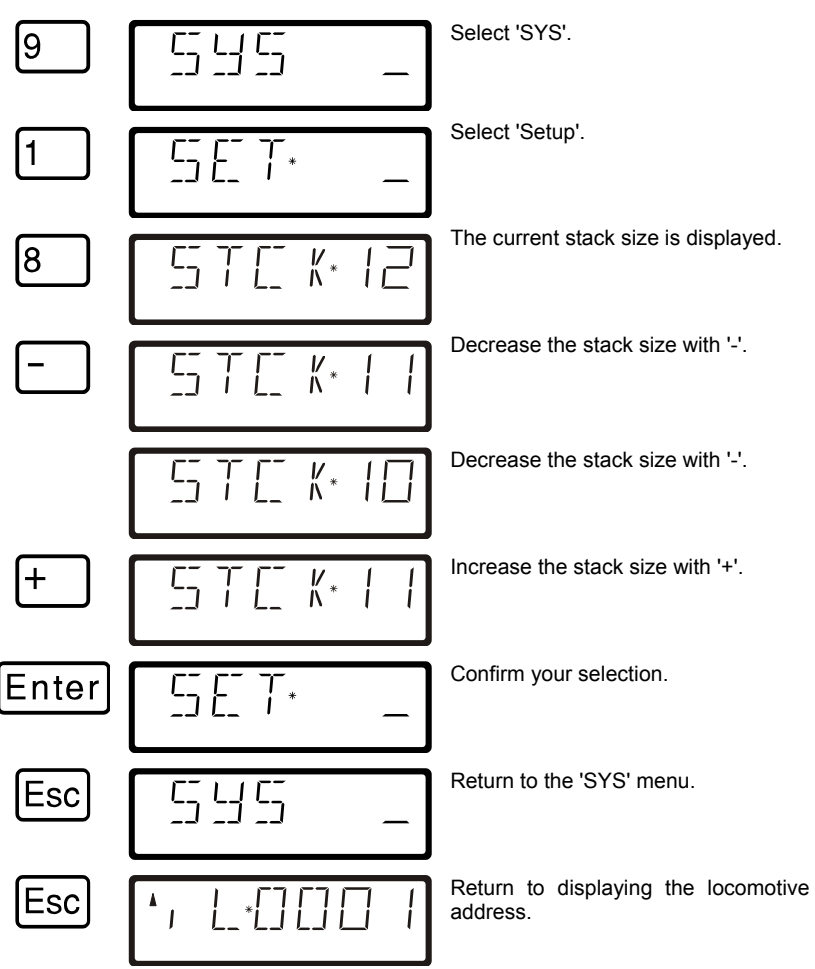

Locomotive addresses are set as with the last version.

# **4.3 Switching locomotive functions**

As in previous versions of the LH100, locomotive decoder functions can be activated and deactivated with keys 0 to 9 while controlling the locomotive.

Depending on the selected function group (1 to 3), the following functions are switched:

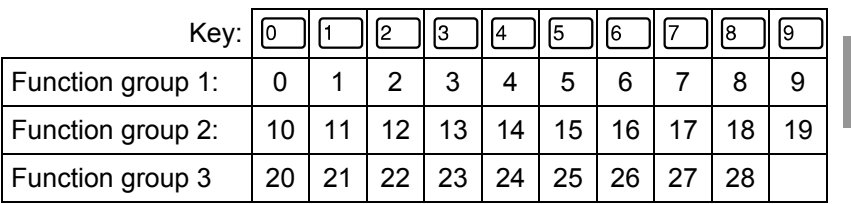

**E**

The bottom line of the display shows the function status: If the function number is visible, the function is activated; if the number is not visible, the function is deactivated.

# **4.4 Changing function groups**

Up to three vertical lines to the left of the display of the locomotive address indicate the selected function group.

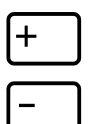

Press this key to change to the next function group.

Press this key to change to the previous function group.

Exception: A multiple-traction address (M) or the address of a locomotive in multiple-traction operation (m) is displayed. In this case, use the '-' key to scroll through the addresses of the locomotives in multiple-traction operation.

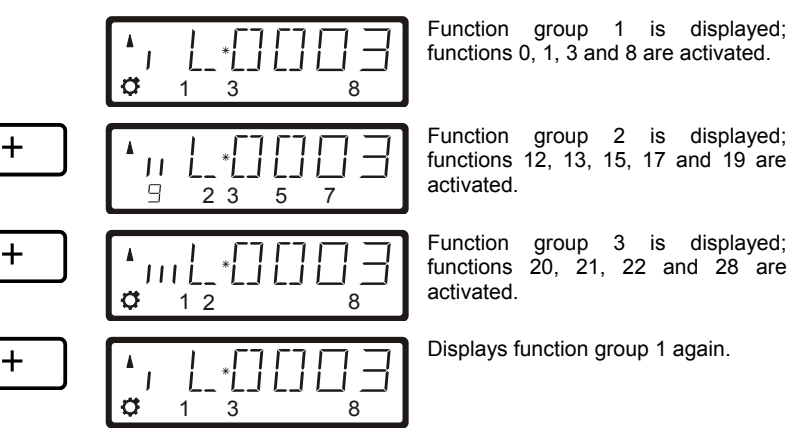

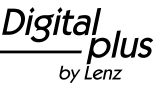

# **4.5 Configuring locomotive decoder functions**

Functions F1 to F12 of the locomotive decoder can be set to continuous or temporary operation.

### **Continuous operation Temporary operation**

Press the key to activate the function; press the key again to deactivate it.

Press the key to activate the function; release the key to deactivate it.

This information is stored in the command station LZ100/LZV100. When calling the locomotive, the manual control queries the setting from the LZ100/LZV100. This setting can be made individually for each function and each locomotive address.

Proceed as follows:

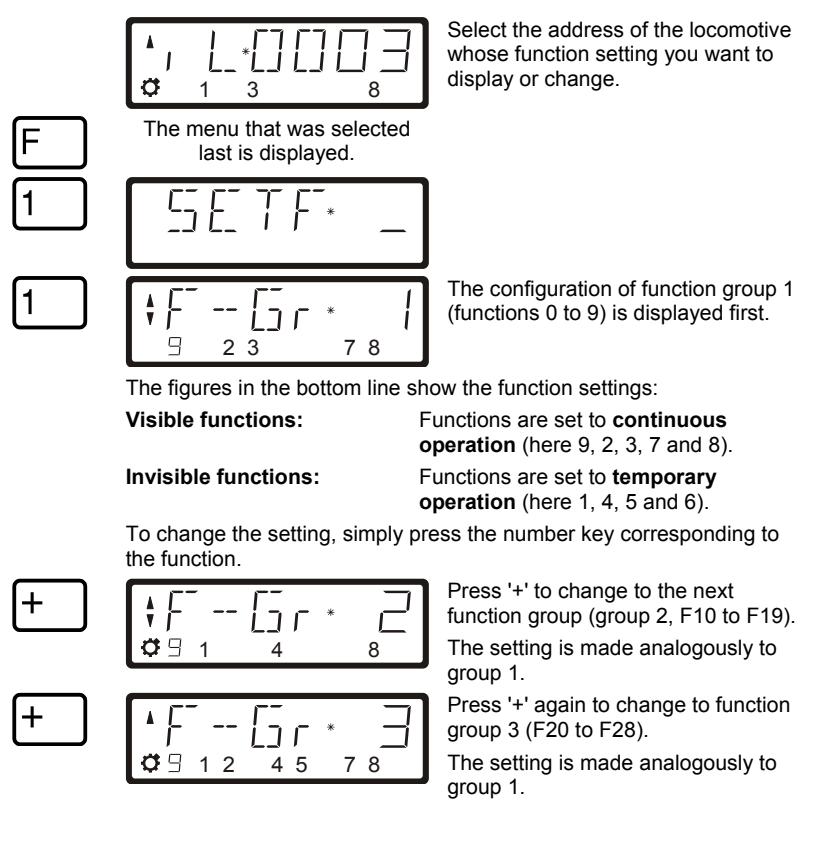

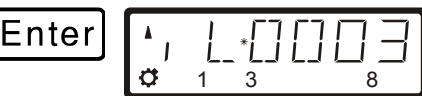

Press 'Enter' to complete the entering process and store the new setting in the command station. Press 'Esc' to return to controlling the locomotive without storing the setting.

# **E**

# **4.6 'Refreshing' functions**

By 'refreshing' functions we mean the following: In defined regular intervals the command station sends function information via the track to all decoders located on the track. This ensures that a decoder does not 'forget' all settings, even if the connection between command station and decoder is interrupted intentionally (due to 'dead frogs') or unintentionally (due to dirt on the track or power interruptions).

For very large layouts with very many locomotives or decoders it may make sense to deactivate the cyclic transmission of individual functions to decrease the time delay resulting from the total time required for each transmission (typically 8 mS).

This way, you can decide which function information is transmitted cyclically and which not. Ex-works, the information of functions 0 to 8 is transmitted cyclically. 'Refreshing' affects all locomotive addresses.

To 'refresh' functions, proceed as follows:

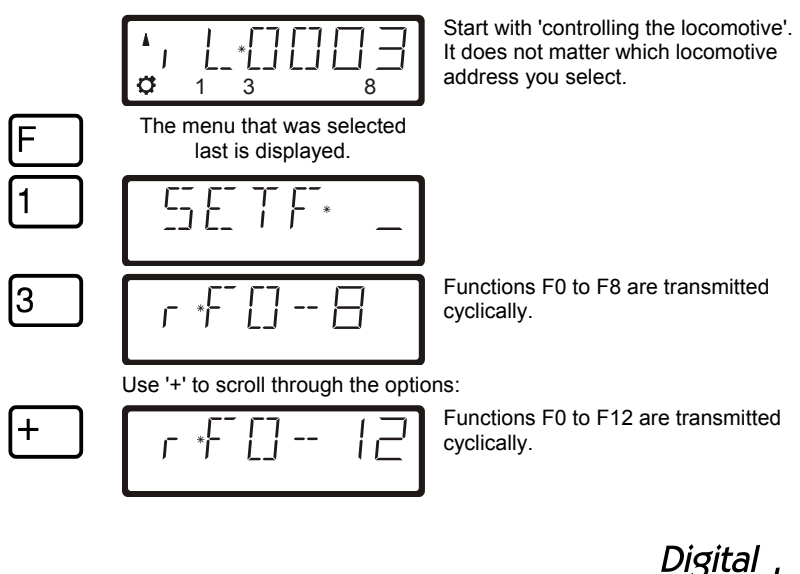

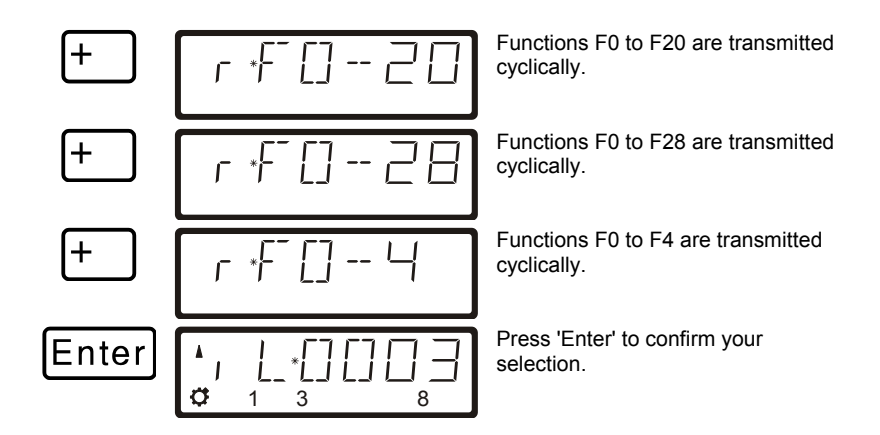

## **4.7 Displaying and changing the speed-step mode**

To display or change the speed-step mode, proceed as follows:

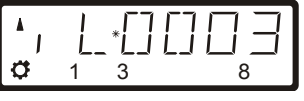

Select the address of the locomotive whose speed-step mode you want to display or change. Make sure that the locomotive is set to speed step 0 (if

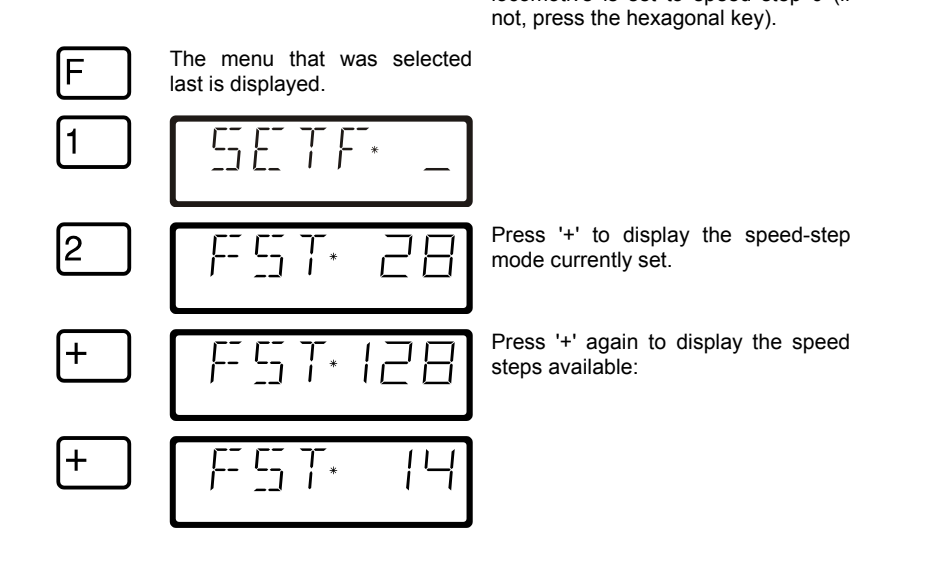

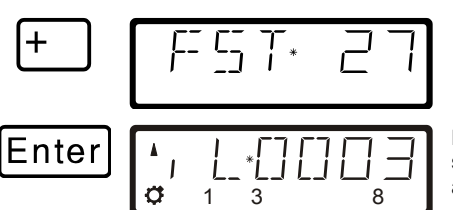

Press 'Enter' to assign a specific speed-step mode to the locomotive address.

If the speed step of the locomotive is not 0, the speed-step mode currently set will be displayed while you press '+' and cannot be changed.

25

**E**

Digita plus by Lenz

### **4.8 Enhancements for programming on the programming track**

With version 3.6 you can enter and read CVs from 1 to 1024 on the programming track.

Depending on the selected CV, the display shows:

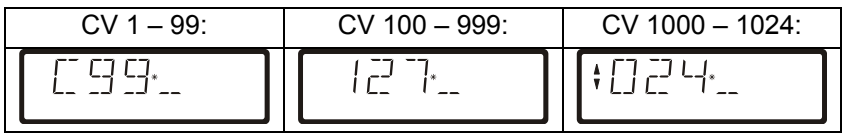

When you have selected a CV and entered or read a value, use the arrow or plus and minus keys to:

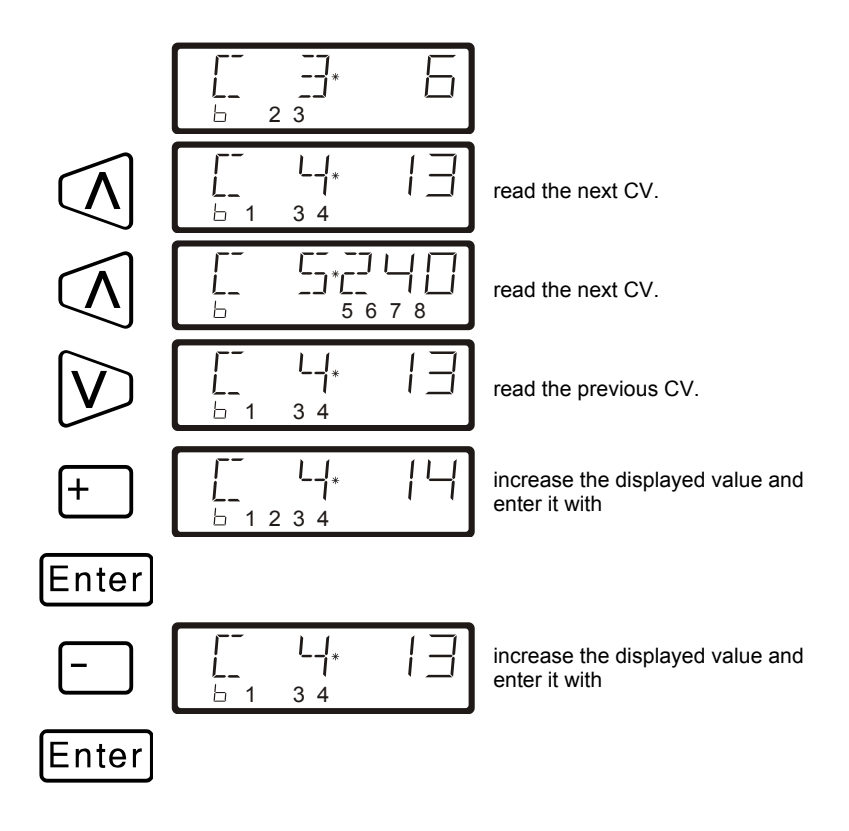

## **4.9 Enhancements for programming in operational mode (PoM)**

### **4.9.1 Fast changing of a CV**

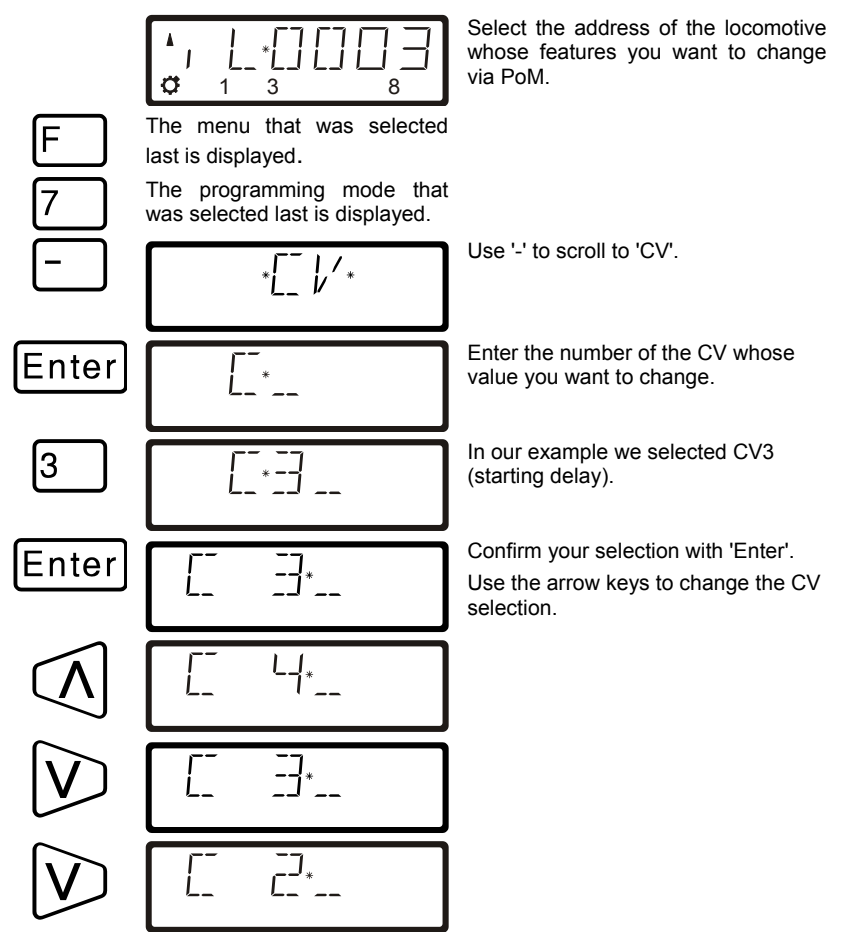

Every time you change the CV number a PoM read command is sent to the locomotive decoder. The result of this command can be displayed with an address display LRC120; see Section '[2.9.3](#page-13-0)' below.

Digit *olus* by Lenz

**E**

### **4.9.2 Fast changing of a CV value**

If you have selected a CV or entered and confirmed a value with 'Enter' during programming in operational mode, you can increase or decrease this value simply with '+' or '-'. The new value will be entered immediately into the decoder.

This is particularly helpful if you, for example, want to adjust the brightness of the locomotive lighting.

If you have selected a CV and entered a value, you can increase or decrease this value with '+' or '-'. The new value will be entered immediately after each change (unlike when programming on the programming track).

Keep pressing '+' or '-' to increase or decrease the value.

### **4.9.3 Reading CVs with the address display LRC120**

It is now possible to read CV values via PoM while in operation. Requirements:

- Use of a RailCom-able locomotive decoder (GOLD series).
- The locomotive is located in a track section monitored by the address display LRC120.
- RailCom transmission is activated in the decoder.

Information on how to connect the address display LRC120 and the settings of RailCom-able locomotive decoders can be found in the respective operating manuals.

### **Proceed as follows:**

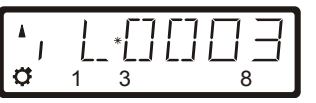

Enter the address of the locomotive whose features you want to change via PoM.

Move the locomotive whose CVs you want to read via PoM to the track section monitored by the address display LRC120. The address display now shows the address of the locomotive.

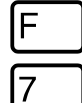

The menu that was selected last is displayed.

The programming mode that was selected last is displayed.

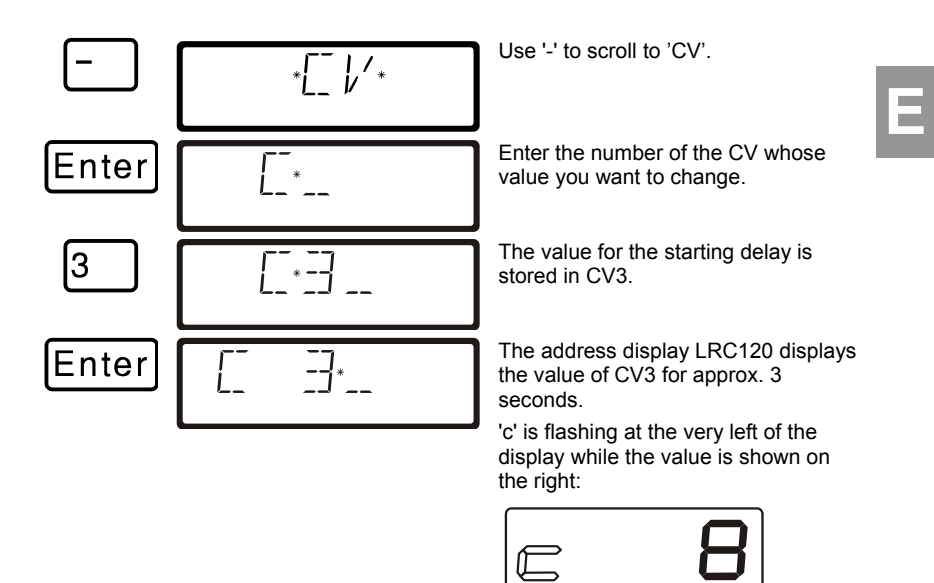

Whenever you

- $\bullet$  enter the number of a CV,
- change this number with the arrow keys,
- change the value of the CV with the '+' or '-' keys,

a PoM read command is sent to the decoder which sends the content of the respective CV via RailCom. The address display LRC120 receives this information and displays it for approx. 3 seconds.

29

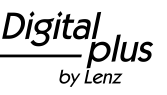

# **5 Propriétés nouvelles et modifiées de la version 3.6**

Tout d'abord, un aperçu des nouvelles propriétés et de celles qui ont été modifiées. Saisie rapide de la locomotive parmi une pile de 12 adresses disponibles à l'aide de la touche "Esc".

- Vous pouvez maintenant commuter les fonctions F0 à F28.
- Toutes les fonctions F1 à F28 peuvent être réglées sur fonctionnement permanent ou fonctionnement momentané. Ce réglage peut être entrepris pour chacune des adresses de locomotive (en usine, les fonctions sont réglées sur fonctionnement permanent).
- Vous pouvez déterminer quelles sont les informations de fonction à enregistrer dans la centrale après la désactivation. En usine, ce sont les fonctions F0 à F8 qui sont enregistrées.
- Les informations de fonction enregistrées dans la centrale sont toujours envoyées et répétées de façon cyclique via la voie.
- L'enregistrement et la répétition cyclique des informations des fonctions F5 à F28 peuvent être activées et désactivées (uniquement avec le régulateur LH100).
- Programmation sur la voie de programmation des CV 1 à CV 1024.
- Programmation pendant l'exploitation (PoM) des CV 1 à CV 1024.
- Augmentation/diminution simple des valeurs de CV lors de la programmation : idéal, par exemple, pour régler la vitesse maximale d'une locomotive (uniquement avec LH100).
- Passage simple à la CV suivante/précédente lors de la programmatioon (uniquement avec LH100).
- A l'aide de l'indicateur d'adresse RailCom LRC120, une lecture des CV est possible au moyen de la PoM.

# **6 Modifications du LH100**

Compte tenu des nouvelles fonctions, nous avons apporté quelques changements concernant l'écran et les manipulations. Ces modifications sont décrites dans le paragraphe suivant.

# **6.1 Affichage du pilotage d'une locomotive**

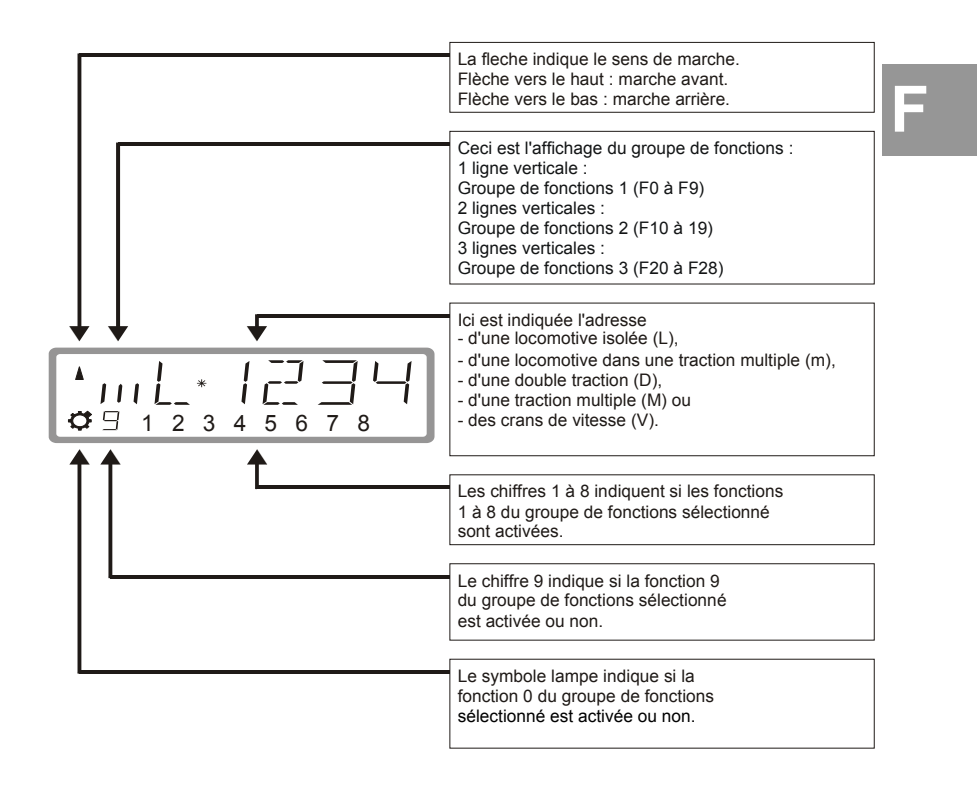

### **6.1.1 Exemples d'affichage important :**

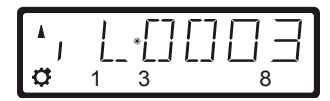

La locomotive isolée (L) avec l'adresse 0003 est pilotée.

On constate ici que le groupe de fonctions 1 a été sélectionné et que les fonctions 0, 1, 3 et 8 sont activées.

blus

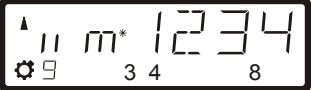

La locomotive avec l'adresse 1234 se trouve dans une traction multiple (m).

On constate ici que le groupe de fonctions 2 a été sélectionné et que les fonctions 10, 19, 13, 14 et 18 sont activées.

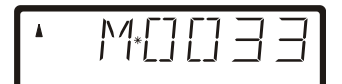

La traction multiple (M) avec l'adresse 0033 est pilotée.

Lors de l'affichage d'une adresse de traction multiple, aucune annonce concernant les fonctions n'est affichée.

# **6.2 La pile d'adresses étendue**

Jusqu'à la version 3, vous pouviez choisir parmi 2 adresses de locomotive au moyen de la touche "Esc" du LH100. Avec la version 3.6, il est maintenant possible de feuilleter une pile de 12 adresses au moyen de la touche "Esc". C'est semblable à un classeur comprenant une série de 12 fiches. Vous pouvez déposer n'importe quelle adresse sur n'importe lequel des 12 emplacements de la pile.

En usine, la pile reçoit les adresses de locomotive 1 à 12.

### **6.2.1 Feuilleter la pile d'adresses**

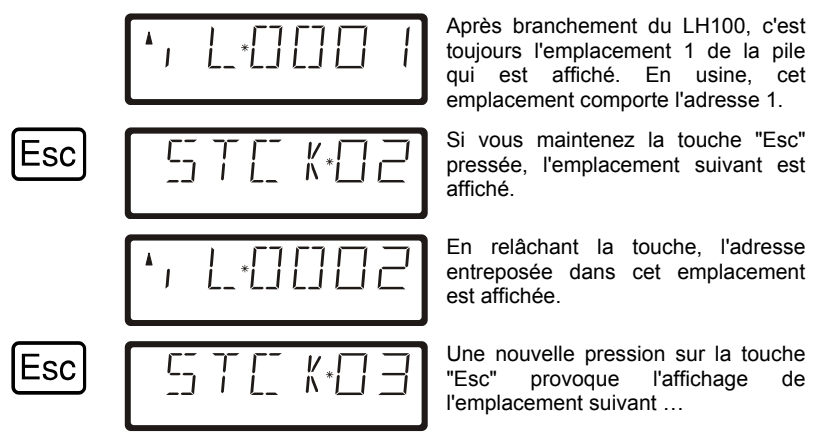

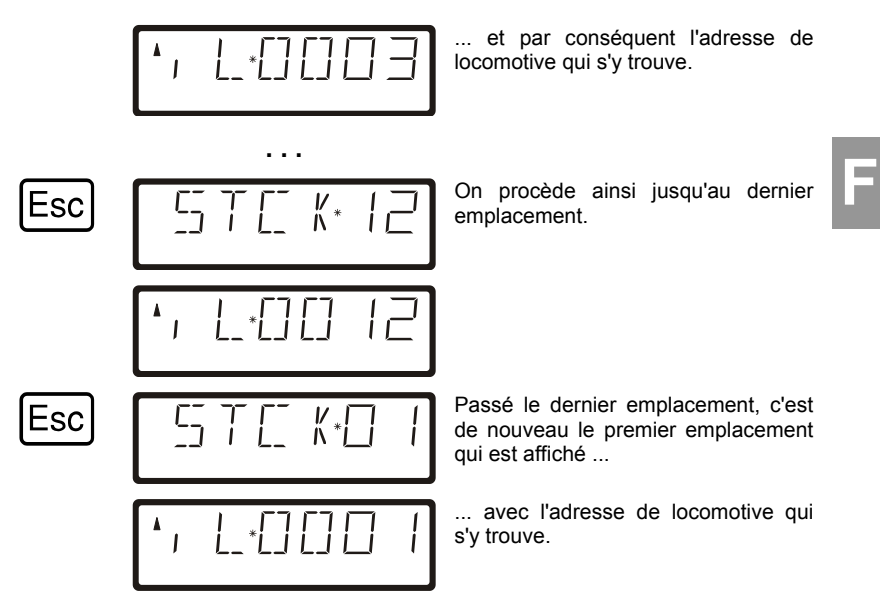

Vous pouvez continuer à feuilleter la pile d'adresses.

### **6.2.2 Réglage de la taille de la pile d'adresses**

En usine, la pile comprend 12 emplacements. Vous pouvez cependant régler le nombre d'emplacements entre 1 et 12.

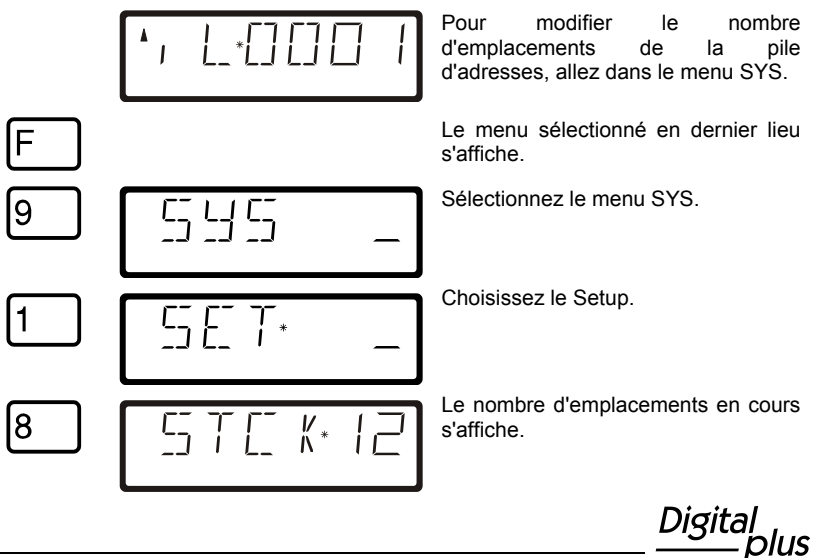

bv Lenz

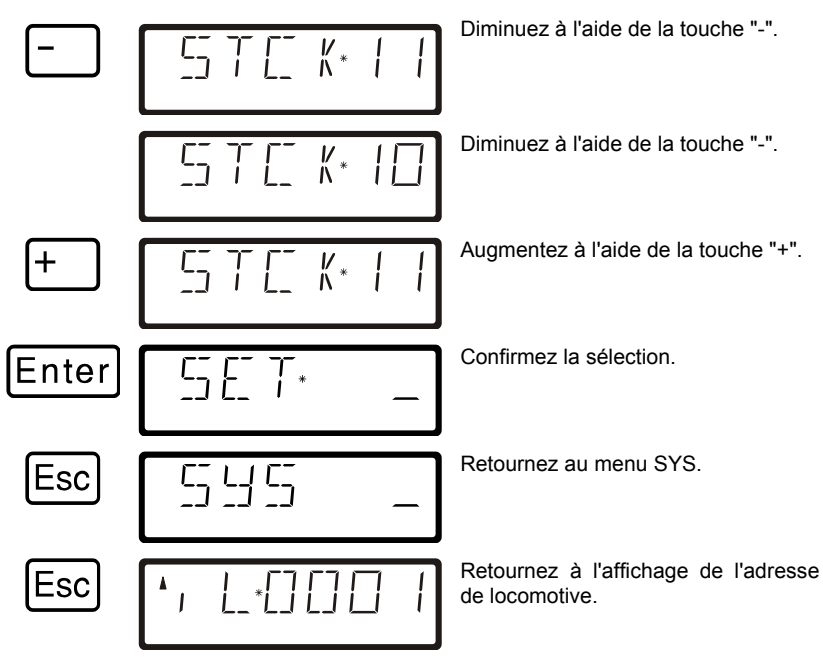

L'encodage des nouvelles adresses de locomotive reste inchangé par rapport à l'ancienne version.

# **6.3 Commutation des fonctions de locomotive**

Comme avec les anciennes versions du logiciel du LH100, vous pouvez activer et désactiver les fonctions du décodeur de locomotive en pressant l'une des touches 0 à 9 pendant le pilotage de la locomotive.

Les fonctions suivantes sont commutées selon le groupe de fonctions sélectionné  $(1 - 3)$ :

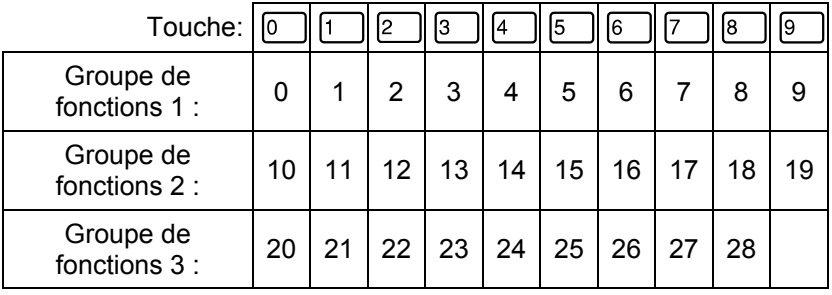

La ligne inférieure de l'écran indique l'état de la fonction : si le numéro de la fonction est visible, c'est que la fonction est activée ; si le numéro n'est pas visible, c'est que la fonction est désactivée.

# **6.4 Changement de groupe de fonctions**

De une à trois barres verticales situées à gauche de l'adresse de locomotive vous informent au sujet du groupe de fonctions sélectionné.

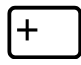

Cette touche vous permet de passer au groupe de fonctions suivant.

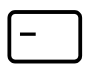

Cette touche vous permet de passer au groupe de fonctions précédent.

Exceptions : une adresse de multitraction (M) ou une adresse d'une locomotive faisant partie d'une multitraction (m) qui est affichée. Dans ce cas, la touche "-" vous permet de feuilleter les adresses de locomotive enregistrées dans la MU.

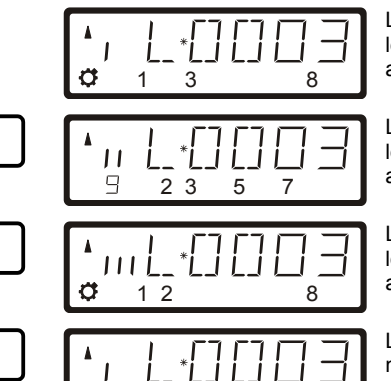

1 3 8

Le groupe de fonctions 1 est affiché, les fonctions 0, 1, 3 et 8 sont activées.

Le groupe de fonctions 2 est affiché, les fonctions 12, 13, 15, 17 et 19 sont activées.

Le groupe de fonctions 3 est affiché, les fonctions 20, 21, 22 et 28 sont activées.

Le groupe de fonctions 1 est de nouveau affiché.

by Lenz

**F**

### **6.5 Configuration des fonctions du décodeur de locomotive**

Vous pouvez régler les fonctions F1 à F28 dans le décodeur de locomotive sur fonctionnement permanent ou sur fonctionnement momentané.

**Fonctionnement permanent Fonctionnement momentané** 

La fonction est activée moyennant une pression sur une touche et désactivée moyennant une seconde pression sur la même touche.

La fonction est activée aussi longtemps que dure la pression sur la touche concernée. Si vous relâchez la pression sur la touche, la fonction correspondante est désactivée.

Ce réglage est enregistré dans la centrale LZ100/LZV100. Lors de l'appel de la locomotve, le régulateur interroge la centrale LZ100/LZV100 au sujet du réglage des fonctions. Vous pouvez déterminer séparément ce réglage pour chaque fonction et pour chaque adresse de locomotive.

Procédez comme suit :

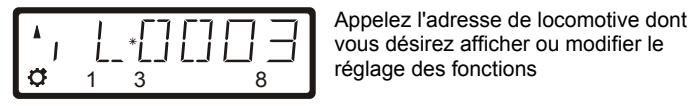

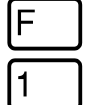

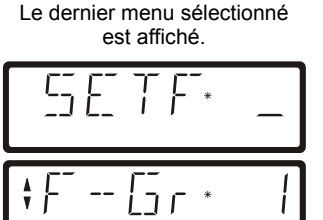

réglage des fonctions

C'est d'abord la configuration du groupe de fonctions 1 (fonctions 0 à 9) qui est affichée.

Les chiffres situés sur la ligne inférieure indiquent comment les fonctions sont réglées :

2 3 7 8

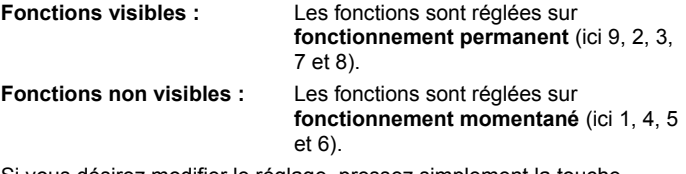

Si vous désirez modifier le réglage, pressez simplement la touche numérique correspondant à la fonction.

**F**

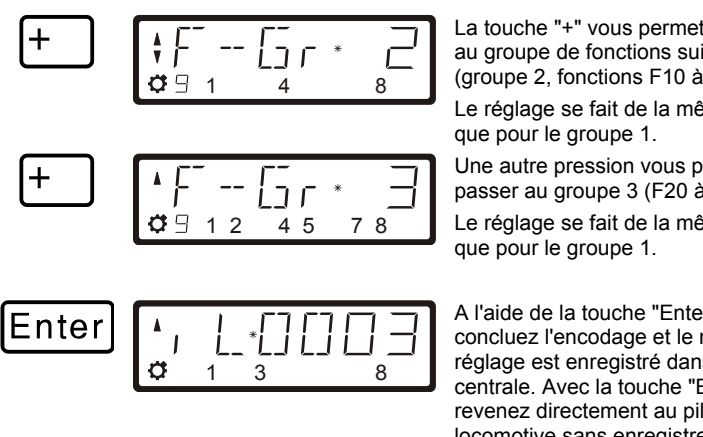

La touche "+" vous permet de passer au groupe de fonctions suivant (groupe 2, fonctions F10 à F19).

Le réglage se fait de la même façon

Une autre pression vous permet de passer au groupe 3 (F20 à F28).

Le réglage se fait de la même façon

A l'aide de la touche "Enter", vous concluez l'encodage et le nouveau réglage est enregistré dans la centrale. Avec la touche "Esc", vous revenez directement au pilotage de locomotive sans enregistrement.

### **6.6 Configuration du refresh des fonctions**

Sous le terme "refresh" (rafraîchissement des données), nous entendons ceci : les informations relatives aux fonctions sont envoyées à intervalles réguliers et définis par la centrale aux décodeurs se trouvant sur la voie. Le but est d'assurer que tous les décodeurs "n'oublient pas" l'ensemble des réglages même si la liaison entre centrale et décodeur est interrompue temporairement compte tenu d'une cause intentionnelle (zones sans courant) ou non intentionnelle (encrassement de la voie/des roues ou coupure de courant).

L'interruption de cette transmission cyclique des données aux diverses fonctions peut être du plus haut intérêt sur les très grands réseaux comportant de nombreuses locomotives (avec décodeur) afin de réduire la temporisation qui résulte de la somme des délais nécessaires aux transmissions (délai typique : 8 ms par transmission).

Vous pouvez par conséquent déterminer vous-même quelles informations de fonction doivent être envoyées cycliquement et lesquelles ne doivent pas l'être. Le réglage standard prévoit une transmission cyclique des fonctions 0 à 8. Le refresh est réglé globalement, donc valable pour toutes les adresses de locomotive.

Procédure pour régler le refresh :

bv Í enz

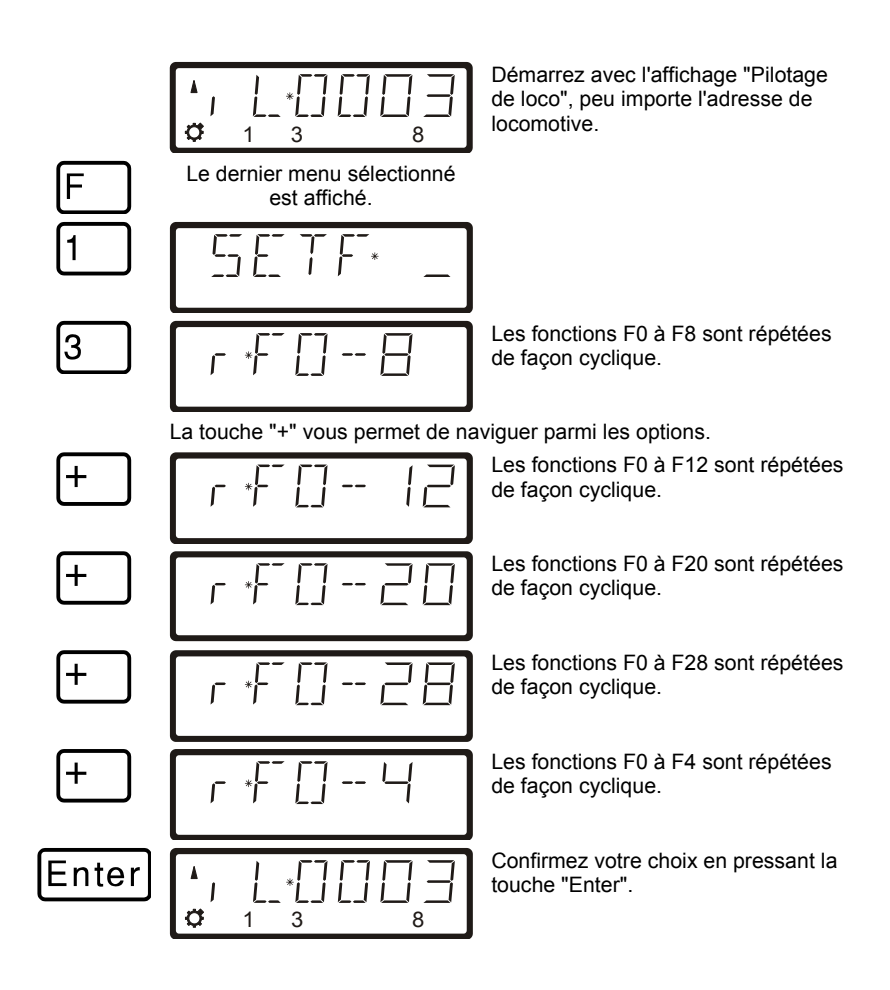

### **6.7 Affichage et modifications du mode de marche par crans de vitesse**

Procédure pour afficher ou modifier les crans de vitesse :

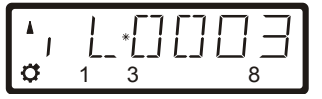

Appelez l'adresse de locomotive dont vous désirez afficher ou modifier le réglage des crans de vitesse. Assurez-vous que le cran de vitesse de la locomotive soit 0 ; le cas échéant, pressez la touche hexagonale.

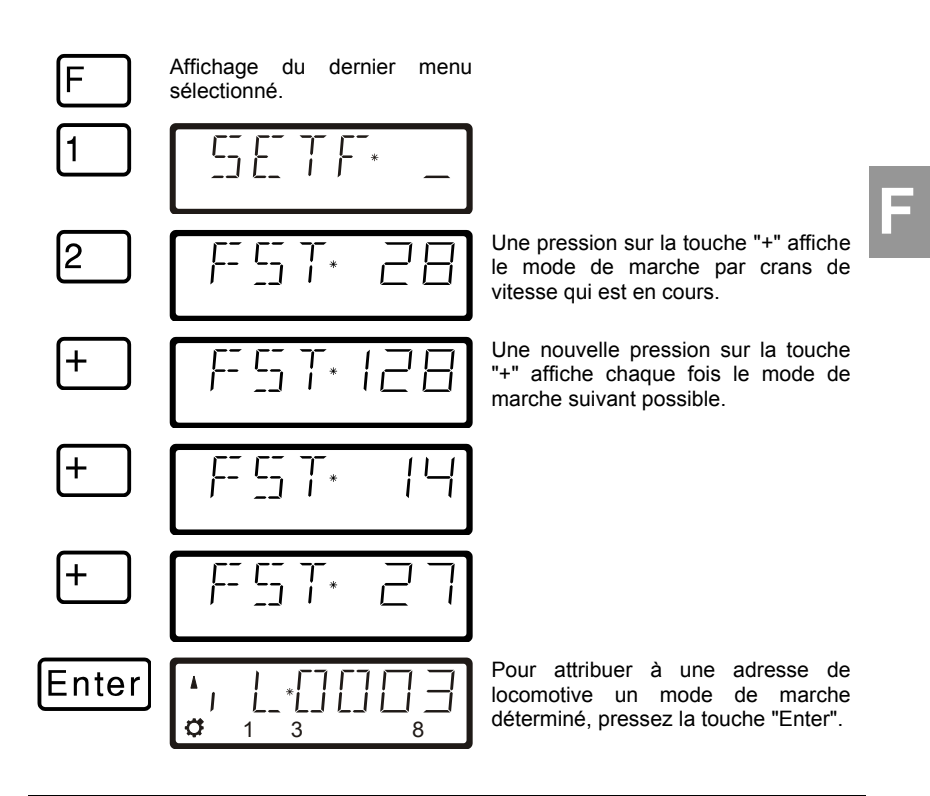

Si le cran de marche de la locomotive n'est pas 0, le mode de marche en cours est affiché tant que vous pressez la touche "+", mais il ne peut pas être modifié.

Digita plus by Lenz

## **6.8 Extensions lors de la programmation sur la voie de programmation**

Avec la version 3.6, vous pouvez modifier et lire les CV de 1 à 1024 sur la voie de programmation.

L'affichage est différent selon la CV sélectionnée :

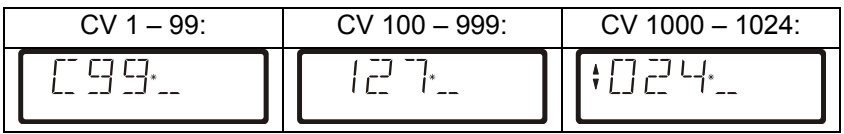

Si vous avez sélectionné une CV et entré ou consulté une valeur, vous pouvez exécuter les actions suivantes à l'aide des touches "flèche" ou "-" :

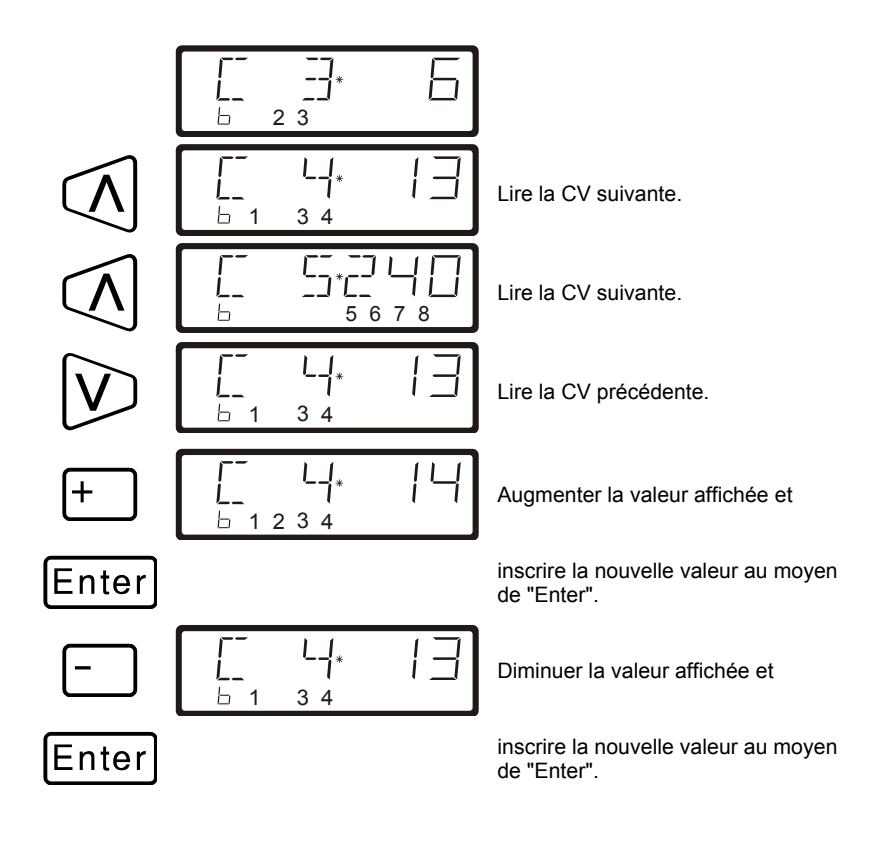

# **6.9 Extensions lors de la programmation pendant l'exploitation (PoM)**

### **6.9.1 Changement rapide de CV**

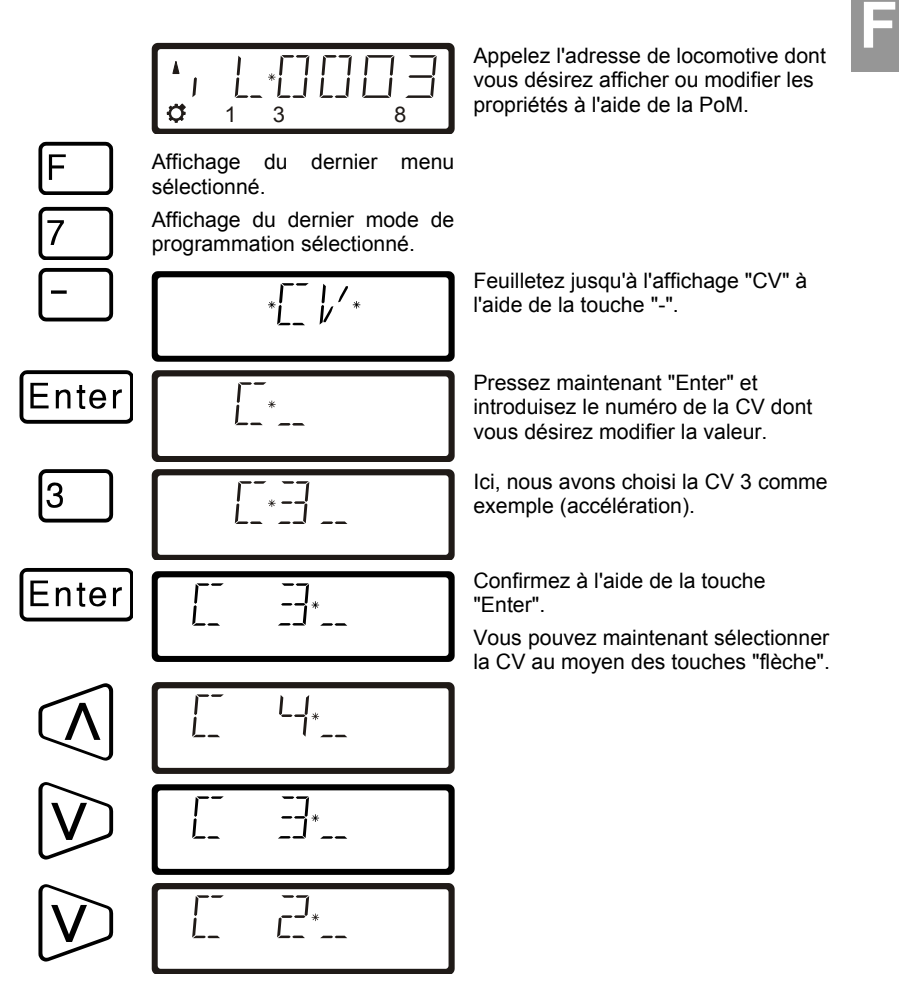

A chaque modification de numéro de CV, un ordre de lecture PoM est envoyé au décodeur de locomotive. Le résultat de cet ordre de lecture peut être consulté sur l'écran d'un indicateur d'adresse LRC120 ; voyez à ce sujet la section ["2.9.3"](#page-13-0) qui suit.

Digit plus by Lenz

### **6.9.2 Modification rapide d'une valeur de CV**

Lors d'une programmation pendant l'exploitation, si vous avez sélectionné la CV, entré une valeur et confirmé celle-ci à l'aide de la touche "Enter", vous pouvez très simplement augmenter ou diminuer cette valeur au moyen des touches "+" et "-". La nouvelle valeur est immédiatement inscrite dans le décodeur.

Ceci est particulièrement utile lorsque, par exemple, la luminosité de l'éclairage d'une locomotive doit être modifiée.

Lorsque vous avez sélectionné une CV et entré une valeur, vous pouvez augmenter / diminuer la valeur affichée au moyen des touches "+" et "-". La valeur est immédiatement inscrite après chaque modification (à la différence d'une programmation sur la voie de programmation).

Lorsque vous pressez les touches "+" et "-" et les maintenez pressées, la valeur est automatiquement augmentée / diminuée.

### **6.9.3 Lecture de CV à l'aide de l'indicateur d'adresse LRC120**

Il est maintenant possible de lire aussi les valeurs de CV pendant l'exploitation au moyen de la PoM. Conditions pour ce faire :

- La locomotive est équipée d'un décodeur compatible RailCom (série GOLD).
- La locomotive concernée se trouve dans une des sections surveillées par l'indicateur d'adresses LRC120.
- L'option RailCom est activée dans le décodeur concerné.

Pour de plus amples détails concernant l'indicateur d'adresse LRC120 et les réglages des décodeurs compatibles RailCom, veuillez consulter les modes d'emploi concernés.

### **Procédure :**

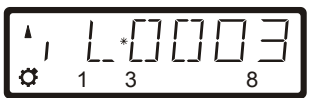

Appelez l'adresse de locomotive dont vous désirez modifier les propriétés à l'aide de la PoM.

Faites rouler la locomotive dont vous voulez lire les CV via la PoM dans la section surveillée par l'indicateur d'adresse LRC120.

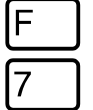

Affichage du dernier menu sélectionné.

Affichage du dernier mode de programmation sélectionné.

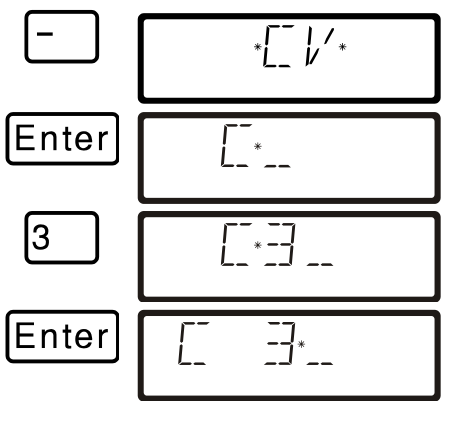

A l'aide de la touche "-", feuilletez jusqu'à obtenir l'annonce "CV".

Pressez maintenant "Enter" et introduisez le numéro de la CV dont vous désirez modifier la valeur.

La valeur pour la temporisation d'accélération est déposée dans la CV 3. Confirmez avec "Enter".

La valeur de la CV 3 est affichée sur l'écran de l'indicateur d'adresse LRC120 pendant environ 3 secondes.

Tout à fait à gauche clignote la lettre "c" tandis qu'à droite on peut lire la valeur de la CV.

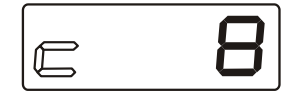

Lorsque vous

- introduisez le numéro d'une CV,
- modifiez ce numéro à l'aide des touches "flèche",
- modifiez la valeur de la CV avec la touche "+" ou "-",

un ordre de lecture PoM est toujours envoyé au décodeur de locomotive de sorte que celui-ci envoie le contenu de la CV concernée via RailCom. L'indicateur d'adresse LRC120 reçoit cette information et l'affiche à l'écran pendant env. 3 secondes.

**F**

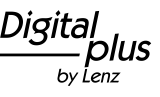

Irrtum sowie Änderung aufgrund des technischen Fortschrittes, der Produktpflege oder anderer Herstellungsmethoden bleiben vorbehalten.

We reserve the right to make changes in line with technical progress, product maintenance or changes in production methods.

Sauf erreur due à des modifications en raison de progrès techniques, de la mise à jour des produits ou d'autres méthodes de production.

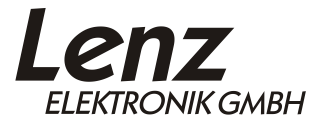

Vogelsang 14 35398 Giessen Hotline: 06403 900 133 Fax: 06403 900 155 www.lenz-elektronik.de info@digital-plus.de

# $C \in$

Diese Information bitte für späteren Gebrauch aufbewahren! Please keep this information or future reference! Conservez bien ce livret d'instructions pour une utilisation ultérieure !